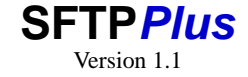

Mike Protts mikep@proatria.com Pro:Atria Ltd, The Old Exchange, South Cadbury, Yeovil, Somerset, BA22 7ET UK Tel: +44 (0)1963 441311 Fax: +44 (0)1963 441312 sales@proatria.com technicalsupport@proatria.com http://www.proatria.com

February 23, 2006

# **Contents**

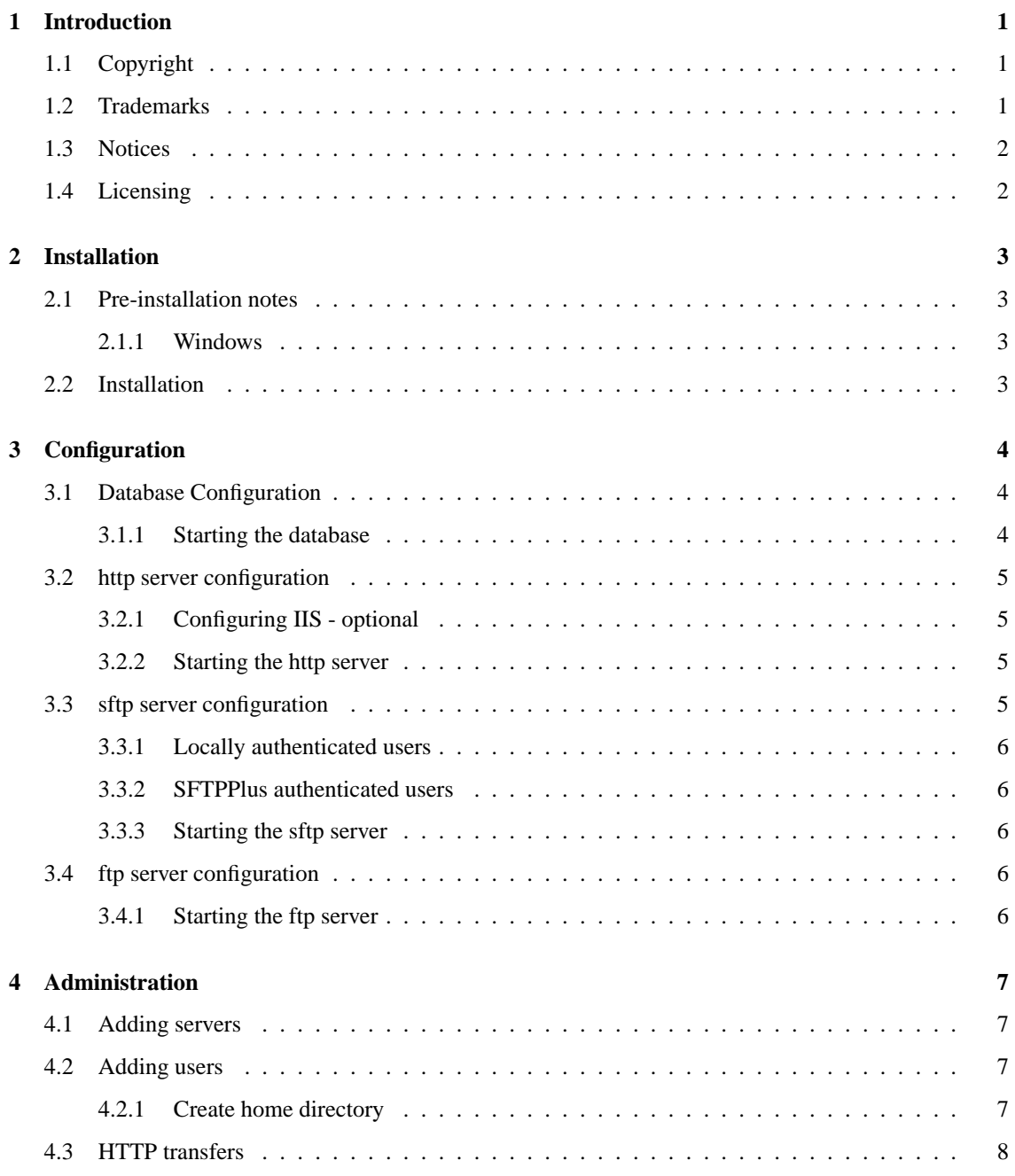

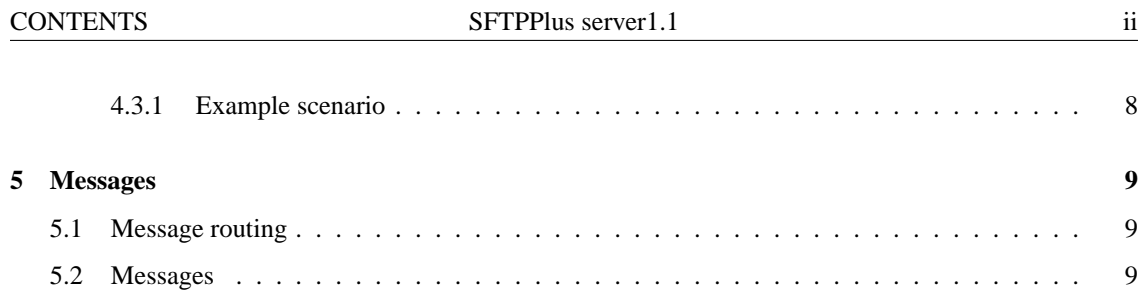

# <span id="page-3-0"></span>**Introduction**

SFTPPlus server - a tool for secure file transfers

SFTPPlus server utilises open standards to implement secure file transfer with controls and audit suitable for the enterprise.

SFTPPlus includes an openssh server with modifications for authentication and audit, and additionally we provide Apache and mysql as packaged by the Xampp project.

The web interface provides a single point of administration, authentication and audit for multiple transfer servers, including sftp, http and ftp transfer. The benefits of this include being able to provide sftp access without giving a native OS userid and password, and maintaining the audit trail to see what files have been transferred.

As all protocols are standards based, any client may be chosen.

## <span id="page-3-1"></span>**1.1 Copyright**

This product is Copyright (C) Pro:Atria Ltd 2005. ALL RIGHTS RESERVED.

Portions of this product are copyright as follows

Regina Copyright (C) 1992-1994 Anders Christensen PuTTY is copyright 1997-2005 Simon Tatham Regutils Copyright (c) 1998, 2001 Patrick TJ McPhee md5sum Copyright (C) 2002 Free Software Foundation, Inc. openssl \*\*\* TODO openssh \*\*\* TODO cygwin \*\*\* TODO curl \*\*\* TODO apache \*\*\* TODO mysql \*\*\* TODO

Please contact Pro:Atria Ltd for the further details.

### <span id="page-3-2"></span>**1.2 Trademarks**

All products and company names mentioned herein are the marks of their respective owners, including but not limited to PuTTY, Regina, HP, IBM, Intel, Linux, Microsoft, Solaris, Sun, Tivoli, Netview, UNIX and Windows. \*\*\* TODO

## <span id="page-4-0"></span>**1.3 Notices**

This product includes software developed by the OpenSSL Project for use in the OpenSSL Toolkit. (http://www.openssl.org/)

The software is supplied with full source code available, and may be modified as required. Pro:Atria Ltd fully supports the original software and approved modifications, according to the license agreement. Any modification that has not been approved by Pro:Atria Ltd will be supported on a best effort basis.

## <span id="page-4-1"></span>**1.4 Licensing**

SFTPPlus is licensed for use according to this documentation, in conjunction with the license agreement.

# <span id="page-5-0"></span>**Installation**

#### <span id="page-5-1"></span>**2.1 Pre-installation notes**

SFTPPlus is supplied as a zip file which will be unpacked into a single directory. There are no changes to any system directories.

#### <span id="page-5-2"></span>**2.1.1 Windows**

SFTPPlus is also provided as an install package. SFTPPlus does have to make some registry changes:

- 1. Uninstall entries
- 2. Installing as a service
- 3. Event log definitions
- 4. Entries made by the putty program

To run the service, the user that will run the SFTPPlus services must have 'Log on as a service' right. The installation of Apache, mysql and openssh will assign the appropriate rights.

#### <span id="page-5-3"></span>**2.2 Installation**

Unzip SFTPPlus.zip into a suitable directory, eg c:\SFTPPLus (Windows) or /usr/local/SFTPPlus(Linux/Unix). The files must be accessible to the user that will run the SFTPPlus service.

The windows installer default directory is c:\SFTPPLus

Once the files have been installed, then the product must be confirgured for use.

# <span id="page-6-0"></span>**Configuration**

There are a number of items that need to be configured.

- 1. Client (optional see client documentation)
- 2. database
- 3. http server
- 4. sftp server
- 5. ftp server

## <span id="page-6-1"></span>**3.1 Database Configuration**

A mysql database for authentication and audit is provided in a pre-initialised form. If you are using this database then you can start the database with no further configuration. If the database will be on a different machine to the web server, then the database permissions and connection information will have to be changed.

If you are planning to use an existing database, then the sql statements for initialising are contained in the SFTPPlus/admin/htdocs/SFTPPlusDatabase.sql file. This can be changed to suit site requirements.

The supplied database has a root password set as SFTPPlus - this should be changed.

The sql file has the passwords for the required users, the grant statements need to be changed as appropriate.

The files auditdb.php, usersdb.php and admindb.php (in the SFTPPlus/admin/htdocs/ directory) need to be updated for the correct database.

If you are using a non-standard port for the database then this also needs to be changed in the config files.

#### <span id="page-6-2"></span>**3.1.1 Starting the database**

If you are using the supplied database, then the mysql server needs to be started.

For Windows mysql will first be installed as a service, then the service started. The service is installed and started by clicking start/all programs/SFTPPlus/database/Install Service.

For UNIX and Linux, the mysql server is started with SFTPPlus/admin/mysql/bin/mysqld, or as a daemon as normal.

## <span id="page-7-0"></span>**3.2 http server configuration**

You can use any http server that supports php, or the supplied apache can be used.

If you wish to use the supplied apache server and you already have an existing http server on this machine. you will need to change the ports used for SFTPPlus.

The http server is configured using the files http.conf and ssl.conf in the SFTPPlus/admin/apache directory. The supplied configuration is set to use the standard ports 80 for http and 443 for https. These can be changed as required. For example, the http port might be changed from 80 to 18080, and the ssl port from 443 to 18443. To change these, edit http.conf and change all occurrences of 80 to the chosen value, then edit ssl.conf and change all occurrences of 443 to the chosen value.

#### <span id="page-7-1"></span>**3.2.1 Configuring IIS - optional**

If you prefer to use IIS as a web server, then it needs to be configured for PHP. The directory SFTPPlus\admin\htdocs\SFTPPlus should be configured as virtual directory /SFTPPlus.

- 1. Enable php (depends on version may not be needed) In IIS admin add new web service extension php with required file: c:\SFTPPlus\admin\php\php5isapi.dll and set as allowed.
- 2. Map .php extension (this will be global if only for SFTPPlus you can perform this after step 3 for the SFTPPlus virtual directory) Right click on Default web site (or SFTPPlus directory) Select home directory Click configuration Add .php with executable c:\SFTPPlus\admin\php\php5isapi.dll
- 3. Add new virtual directory for SFTPPlus using c:\SFTPPlus\admin\htdocs\SFTPPlus
- 4. Add c:\sftpplus\admin\php and c:\sftpplus\admin\php\ext to the PATH variable (may need server restart - IIS seems reluctant to pick this up!) \*\*\* Note that if a dll is not found the message will be popped up on the console - you may have to use mstsc /console option to clear it \*\*\* . An alternative is to copy the dll's from the php  $\hat{p}$  ext directory to system 32.
- 5. Allow read/write/execute access for Internet Guest Account to c:\sftpplus\admin\tmp
- 6. copy php $\phi$ . copy php.ini to c: $\wedge$  control
- 7. Restart IIS

#### <span id="page-7-2"></span>**3.2.2 Starting the http server**

If you are using the supplied apache server, it's service can be installed and started from the start menu: start/all programs/SFTPPlus/web/Install Service

### <span id="page-7-3"></span>**3.3 sftp server configuration**

The sftp server has some extra steps for Windows installations. This allows the mapping of UNIX style files and paths to the Windows filesystem.

The installation is slightly different depending on the version of Windows - for Windows 2003 the service has to be run as a Windows account, whereas Windows XP, NT and 2000 can use the Local System account. There is also a separate account created for 'privilege separation' - which ensures that a low privilege account can be used.

To setup the sshd configuration, us the start menu option: start/all programs/SFTPPlus/sftp server/Install Service. This will prompt you for required information. The service will not start at this point - to allow for further configuration.

Now the sftp service needs to be configured for authentication - if you are running the web server on the local system with port 80, then there is no further configuration required, but if not the SFTPPlusAuthentication parameter in SFTPPlus/server/etc/sshd\_config will need updating. Then the service can be started from the start menu with start/all programs/SFTPPlus/sftp server/Start Service

#### <span id="page-8-0"></span>**3.3.1 Locally authenticated users**

To be used by standard users, with authentication to the OS, users must exist in /etc/passwd (or SFTPPlus\server\etc\passwd for Windows).

For Windows users, the users can be added using the mkpasswd command as follows:

- 1. open a command prompt (start/run/cmd)
- 2. change directory to sftpplus\server
- 3. issue the comand bin\mkpasswd -l -uUSERID » etc\passwd
- 4. edit the file etc\passwd
- 5. change the end of the last line from /bin/bash to /bin/sh
- 6. create the home directory for the user SFTPPlus\client\inbox\USERID

#### <span id="page-8-1"></span>**3.3.2 SFTPPlus authenticated users**

To allow sftpplus authentication, a user alias is used - this is a standard account on the operating system which is used to restrict access to the filesystem. This account will not be used directly. The windows installation will create an account 'sftpuser' automatically. For UNIX and Linux an account will need to be created, although it does not need to be able to logon.

More information on users is in the administration chapter.

#### <span id="page-8-2"></span>**3.3.3 Starting the sftp server**

The service can be started from the start menu with start/all programs/SFTPPlus/sftp server/Start Service

#### <span id="page-8-3"></span>**3.4 ftp server configuration**

#### <span id="page-8-4"></span>**3.4.1 Starting the ftp server**

# <span id="page-9-0"></span>**Administration**

The administration system is accessed via a web browser http://HOSTNAME/SFTPPlus or http://HOSTNAME:PORT/SFTPPlus, eg if using the local machine with the http server port set to 18080, use http://localhost:18080/SFTPPlus. The administration userid and password can be set in the SFTPPlusDatabase.sql file, or if the database is used as provided, you can logon with userid mike, password=password.

## <span id="page-9-1"></span>**4.1 Adding servers**

Click on the servers link and you will see a list of servers - there are a couple of examples which can be deleted later. Click on NEW to add the server - this should be identified by it's hostname.

Each server can be enabled for sftp, http, https, ftp and ftps transfers. Additionally the authentication can be based on native os or sftpplus authentication, and for sftp the use of public/private key or passwords.

Also the users who can access the server can be selected from the list.

## <span id="page-9-2"></span>**4.2 Adding users**

Now you can add users. For initial testing there are already some users set up. The user test has a passwod whatever, and the user anotheruser has a password ahem. To enable use of these for sftp you need to select the sftp checkbox, use sftpuser as alias, use /home/test as the home directory and select the server(s) that you will be using.

Each server can be enabled for sftp, http, https, ftp and ftps transfers. Additionally the authentication can be based on native os or sftpplus authentication, and for sftp the use of public/private key or passwords.

Also the servers that the user can access can be selected from the list.

The user and server access must match, eg both the user and the server must have http selected to allow http access.

#### <span id="page-9-3"></span>**4.2.1 Create home directory**

You will need to create the home directory for the user - please note that the home directory must belong to the alias account.

For Windows, the home directory will be created under SFTPPlus\client\inbox\

eg if the SFTPPlus userid is usera and then the home directory would be c:\SFTPPlus\client\inbox\usera, but the owner would be sftpuser.

You can create the home directory using the Explore link, as described in the next section.

### <span id="page-10-0"></span>**4.3 HTTP transfers**

The http transfer facility allows users to transfer files using http and https. This uses standard browser facilities. From the administrative panels the screens can be accessed by clicking on the Explore link. A transfer user will only see their own home directory, whereas an adminstrative user can see them all.

For transfer user access, the url is http://SERVER/SFTPPlus/explore

The transfer browser interface is designed to be straightforward to use for anyone familiar with a browser.

#### <span id="page-10-1"></span>**4.3.1 Example scenario**

1.

# <span id="page-11-0"></span>**Messages**

The messages issued by SFTPPlus are listed here as a convenience. Please note that the file message.conf contains the most up to date set of messages.

### <span id="page-11-1"></span>**5.1 Message routing**

\*\*TODO\*\*

#### <span id="page-11-2"></span>**5.2 Messages**

- **–** MessageId 0
	- **–** Severity I
	- **–** Text -
	- **–** Help Messages issued before processing the global.conf file
- **–** MessageId 1
	- **–** Severity I
	- **–** Text Configuration read, startup continues
	- **–** Help The global.conf file has been processed and startup continues
- **–** MessageId 2
	- **–** Severity S
	- **–** Text Unable to find conf files
	- **–** Help SFTPPluss has failed to find the required configuration files. Consult message.log and check the runtime path. This may also indicate a problem with semaphore locking.
- **–** MessageId 3
	- **–** Severity E
- **–** Text STDERR
- **–** Help Error output from a command issued.
- **–** MessageId 4
	- **–** Severity I
	- **–** Text STDOUT
	- **–** Help Output from a command issued
- **–** MessageId 5
	- **–** Severity I
	- **–** Text Config file
	- **–** Help Configuration file is being read
- **–** MessageId 6
	- **–** Severity I
	- **–** Text Setting:
	- **–** Help Setting from a configuration file
- **–** MessageId 7
	- **–** Severity E
	- **–** Text Definition | disabled ignoring
	- **–** Help The definition is specifically disabled in the configuration file. The definition should be removed if not needed. It can be left as disabled if it may be required in future.
- **–** MessageId 8
	- **–** Severity E
	- **–** Text Unable to scan | ignoring
	- **–** Help A defined directory was not able to be scanned. Check the directory exists and is accessible to the SFTPPlus service
- **–** MessageId 9
	- **–** Severity E
	- **–** Text command was
	- **–** Help Command used to test a directory
- **–** MessageId 10
	- **–** Severity I
	- **–** Text Adding | to monitoring list

**–** Help - The definition listed has been added to the list of active definitions

- **–** MessageId 11
	- **–** Severity E
	- **–** Text Missing subdir parameter in |, ignoring
	- **–** Help A definition has no subdir parameter. Add the correct subdir parameter to the definition. This must point to a sub-directory of inbox
- **–** MessageId 12
	- **–** Severity I
	- **–** Text Using server | for
	- **–** Help The server specified for a transfer
- **–** MessageId 13
	- **–** Severity E
	- **–** Text Missing server parameter |, ignoring
	- **–** Help No server was specified for a transfer the target server must be specified
- **–** MessageId 14
	- **–** Severity I
	- **–** Text Using port | for
	- **–** Help The port specified for a transfer
- **–** MessageId 15
	- **–** Severity I
	- **–** Text Using port 22 for
	- **–** Help Using the default port (22) for sftp
- **–** MessageId 16
	- **–** Severity I
	- **–** Text Using user | for
	- **–** Help The user specified for the remote system for a transfer
- **–** MessageId 17
	- **–** Severity E
	- **–** Text Missing user parameter
	- **–** Help A userid must be specified for the target system
- **–** MessageId 18

February 23, 2006 11 Pro:Atria Ltd

- **–** Severity I
- **–** Text Using password provided for
- **–** Help The password provided will be used.
- **–** MessageId 19
	- **–** Severity E
	- **–** Text Missing password parameter
	- **–** Help No password has been provided for the remote system. This must be the password for the specified user on the remote system.
- **–** MessageId 20
	- **–** Severity I
	- **–** Text Using saved profile | for
	- **–** Help The specified PuTTY profile will be used.
- **–** MessageId 21
	- **–** Severity E
	- **–** Text Missing savedprofile parameter
	- **–** Help No PuTTY profile has been specified. The profile will be created by using the putty.exe gui, and saving a connection definition
- **–** MessageId 22
	- **–** Severity I
	- **–** Text Using target directory | for
	- **–** Help The remote directory where transferred files will be placed.
- **–** MessageId 23
	- **–** Severity E
	- **–** Text Missing targetdir parameter
	- **–** Help A remote directory must be specified for storing transferred files.
- **–** MessageId 24
	- **–** Severity I
	- **–** Text Using response file | for
	- **–** Help A response file as specified will be retrieved after a transfer
- **–** MessageId 25
	- **–** Severity E
	- **–** Text Missing responsein parameter
- **–** Help A response file name must be specified. This can include %FNAME% and %FTYPE% for filename and type
- **–** MessageId 26
	- **–** Severity I
	- **–** Text Using response directory | for
	- **–** Help The response file will be retrieved from the specified remote directory.
- **–** MessageId 27
	- **–** Severity E
	- **–** Text Missing responsedir parameter
	- **–** Help A remote directory where the response file will be found must be specified.
- **–** MessageId 28
	- **–** Severity I
	- **–** Text Using maxtry | for
	- **–** Help The maximum times a transfer will be attempted before considering as a permanent failure
- **–** MessageId 29
	- **–** Severity I
	- **–** Text Using global maxtry | for
	- **–** Help Using the global maxtry value for this transfer
- **–** MessageId 30
	- **–** Severity I
	- **–** Text Using waittime | for
	- **–** Help The time between transfer attempts in seconds
- **–** MessageId 31
	- **–** Severity I
	- **–** Text Using global waittime | for
	- **–** Help Using the global waittime for this transfer.
- **–** MessageId 32
	- **–** Severity I
	- **–** Text Using initialwait | for
	- **–** Help The initial wait time before attempting to retrieve a response file. This is intended to allow for processing time between sending a file and the output being created remotely.
- **–** MessageId 33
	- **–** Severity I
	- **–** Text Using global initialwait | for
	- **–** Help The global initial waittime will be used for this transfer
- **–** MessageId 34
	- **–** Severity I
	- **–** Text looking for files
	- **–** Help SFTPPlus is starting a directory scan
- **–** MessageId 35
	- **–** Severity I
	- **–** Text Checking
	- **–** Help SFTPPlus is checking for files for the specified transfer
- **–** MessageId 36
	- **–** Severity E
	- **–** Text Unable to scan directory
	- **–** Help SFTPPlus has failed to scan a directory please check following messages for details
- **–** MessageId 37
	- **–** Severity I
	- **–** Text pausing
	- **–** Help SFTPPlus is waiting for further files.
- **–** MessageId 38
	- **–** Severity S
	- **–** Text sleep interrupted
	- **–** Help SFTPPlus has received a signal and will shut down
- **–** MessageId 39
	- **–** Severity S
	- **–** Text unreachable code
	- **–** Help Debugging information. If this message appears, please contact Technical Support
- **–** MessageId 40
	- **–** Severity I
	- **–** Text Checking file size
- **–** Help Checking the size of a file before transfer, to ensure that it is not still being written to
- **–** MessageId 41
	- **–** Severity I
	- **–** Text filesize | bytes
	- **–** Help Report on the size of a file to be transferred
- **–** MessageId 42
	- **–** Severity I
	- **–** Text creating checksum
	- **–** Help The md5sum hash of the file is being created
- **–** MessageId 43
	- **–** Severity I
	- **–** Text Sending file
	- **–** Help The file is being sent
- **–** MessageId 44
	- **–** Severity I
	- **–** Text psftp returned
	- **–** Help Return code from psftp
- **–** MessageId 45
	- **–** Severity E
	- **–** Text Secure ftp error please see
	- **–** Help An error has occurred in a transfer, and the indicated file will include more information
- **–** MessageId 46
	- **–** Severity I
	- **–** Text File sent OK.
	- **–** Help A transfer has completed
- **–** MessageId 47
	- **–** Severity I
	- **–** Text Adding response to queue
	- **–** Help A response file will be retrieved at the appropriate time
- **–** MessageId 48
	- **–** Severity I
- **–** Text Checking for response file for
- **–** Help An attempt to retrieve a response file is in progress
- **–** MessageId 49
	- **–** Severity W
	- **–** Text Failed to obtain response for
	- **–** Help A response file has not been retrieved. This may indicate insufficient waittime
- **–** MessageId 50
	- **–** Severity I
	- **–** Text Waiting | for response file for |, | attempts left
	- **–** Help Information about the number of retries
- **–** MessageId 51
	- **–** Severity I
	- **–** Text Response file | for | transfer is available
	- **–** Help A response file has been retrieved successfully
- **–** MessageId 52
	- **–** Severity W
	- **–** Text File Transfer message:
	- **–** Help Report from a file transfer session
- **–** MessageId 53
	- **–** Severity I
	- **–** Text Processing file | as
	- **–** Help The original filename has had a timestamp added for uniqueness
- **–** MessageId 54
	- **–** Severity I
	- **–** Text Response received ok
	- **–** Help A response file has been received
- **–** MessageId 55
	- **–** Severity I
	- **–** Text Preparing to send for
	- **–** Help A file is being prepared for transfer
- **–** MessageId 56

February 23, 2006 16 Pro:Atria Ltd

- **–** Severity I
- **–** Text Waiting | to send file for |, | attempts left
- **–** Help Report on the number of retries for sending a file
- **–** MessageId 57
	- **–** Severity I
	- **–** Text Adding response to queue for
	- **–** Help A response file transfer will be queued for later retrieval
- **–** MessageId 58
	- **–** Severity E
	- **–** Text Failed to send file for
	- **–** Help A transfer has failed see following messages
- **–** MessageId 59
	- **–** Severity E
	- **–** Text Type | not supported, ignoring
	- **–** Help An invalid transfer type has been specified, the transfer definition will not be used
- **–** MessageId 60
	- **–** Severity E
	- **–** Text Missing type parameter |, ignoring
	- **–** Help No transfer type has been specified the transfer definition will not be used
- **–** MessageId 61
	- **–** Severity I
	- **–** Text Transfer type | for
	- **–** Help The specified transfer type will be used
- **–** MessageId 62
	- **–** Severity I
	- **–** Text md5sum will be sent for
	- **–** Help The transfer will also include the md5sum file
- **–** MessageId 63
	- **–** Severity I
	- **–** Text md5sum will not be sent for
	- **–** Help The transfer will not include the md5sum file
- **–** MessageId 64
	- **–** Severity I
	- **–** Text preprocess command for | is:
	- **–** Help The specified command will run before a transfer
- **–** MessageId 65
	- **–** Severity I
	- **–** Text no preprocess command for
	- **–** Help There is no preprocess for a transfer
- **–** MessageId 66
	- **–** Severity I
	- **–** Text postprocess | command for | is:
	- **–** Help The specified command will run after a transfer
- **–** MessageId 67
	- **–** Severity I
	- **–** Text no postprocess | command for
	- **–** Help There is no postprocess for a transfer
- **–** MessageId 68
	- **–** Severity I
	- **–** Text Running | command for | ,
	- **–** Help The specified command is being run
- **–** MessageId 69
	- **–** Severity I
	- **–** Text Command for | rc 0
	- **–** Help The command had a return code of 0 (usually good)
- **–** MessageId 70
	- **–** Severity W
	- **–** Text Command for | rc
	- **–** Help The command had a return other than 0 (usually bad)
- **–** MessageId 71
	- **–** Severity I
	- **–** Text Command for | stdout
- **–** Help The output for a command
- **–** MessageId 72
	- **–** Severity W
	- **–** Text Command for | stderr
	- **–** Help The error messages for a command
- **–** MessageId 73
	- **–** Severity S
	- **–** Text Program interrupted, shutting down
	- **–** Help An interrupt signal was received
- **–** MessageId 74
	- **–** Severity S
	- **–** Text SMTP Socket problem
	- **–** Help A problem has occurred with a socket command for SMTP messaging. SMTP will be disabled
- **–** MessageId 75
	- **–** Severity W
	- **–** Text File still changing, postponing
	- **–** Help A file in an inbox directory is still being updated, it will be retried later
- **–** MessageId 76
	- **–** Severity I
	- **–** Text Email messages for | will be sent to
	- **–** Help The specified email address will receive messages related to this transfer
- **–** MessageId 77
	- **–** Severity I
	- **–** Text Email messages for | will be sent to default
	- **–** Help The default global email address will receive messages related to this transfer
- **–** MessageId 78
	- **–** Severity S
	- **–** Text Failure writing file
	- **–** Help A problem has occurred writing to a file. SFTPPlus will terminate
- **–** MessageId 79
- **–** Severity S
- **–** Text Failure reading file
- **–** Help A problem has occurred reading from a file. SFTPPlus will terminate
- **–** MessageId 80
	- **–** Severity I
	- **–** Text md5sum will not be created for
	- **–** Help No md5sum will be created for the transfer. This will reduce CPU load, but prevents use of the md5sum in the audit
- **–** MessageId 81
	- **–** Severity I
	- **–** Text Timestamp will not be used in the target filename
	- **–** Help The target file name will not include the timestamp. This means that SFTPPlus will not be able to guarantee that files will not be overwritten
- **–** MessageId 82
	- **–** Severity I
	- **–** Text Timestamp will not be used in the local response filename
	- **–** Help The local response file name will not include the timestamp. This means that SFTPPlus will not be able to guarantee that files will not be overwritten
- **–** MessageId 83
	- **–** Severity I
	- **–** Text Using remote directory | for
	- **–** Help The remote directory where transfer files will be pulled from.
- **–** MessageId 84
	- **–** Severity E
	- **–** Text Missing remotedir parameter
	- **–** Help A remote directory must be specified for pulling transfer files.
- **–** MessageId 85
	- **–** Severity I
	- **–** Text Using filename | for
	- **–** Help The remote filename that will be pulled.
- **–** MessageId 86
	- **–** Severity E
- **–** Text Missing filename parameter
- **–** Help A remote filename must be specified for pulling.
- **–** MessageId 87
	- **–** Severity I
	- **–** Text Using starttime | for
	- **–** Help The starttime for pulling the file